Do systemu można zaimportować dane o kontrahentach z innych systemów, przygotowane w formie pliku tekstowego.

Mechanizm do obsługi importu jest wywoływany z poziomu menu *Administracja*. W celu uruchomienia go należy wybrać opcję *Import kontrahentów z pliku tekstowego.* W efekcie pojawi się formularz importu.

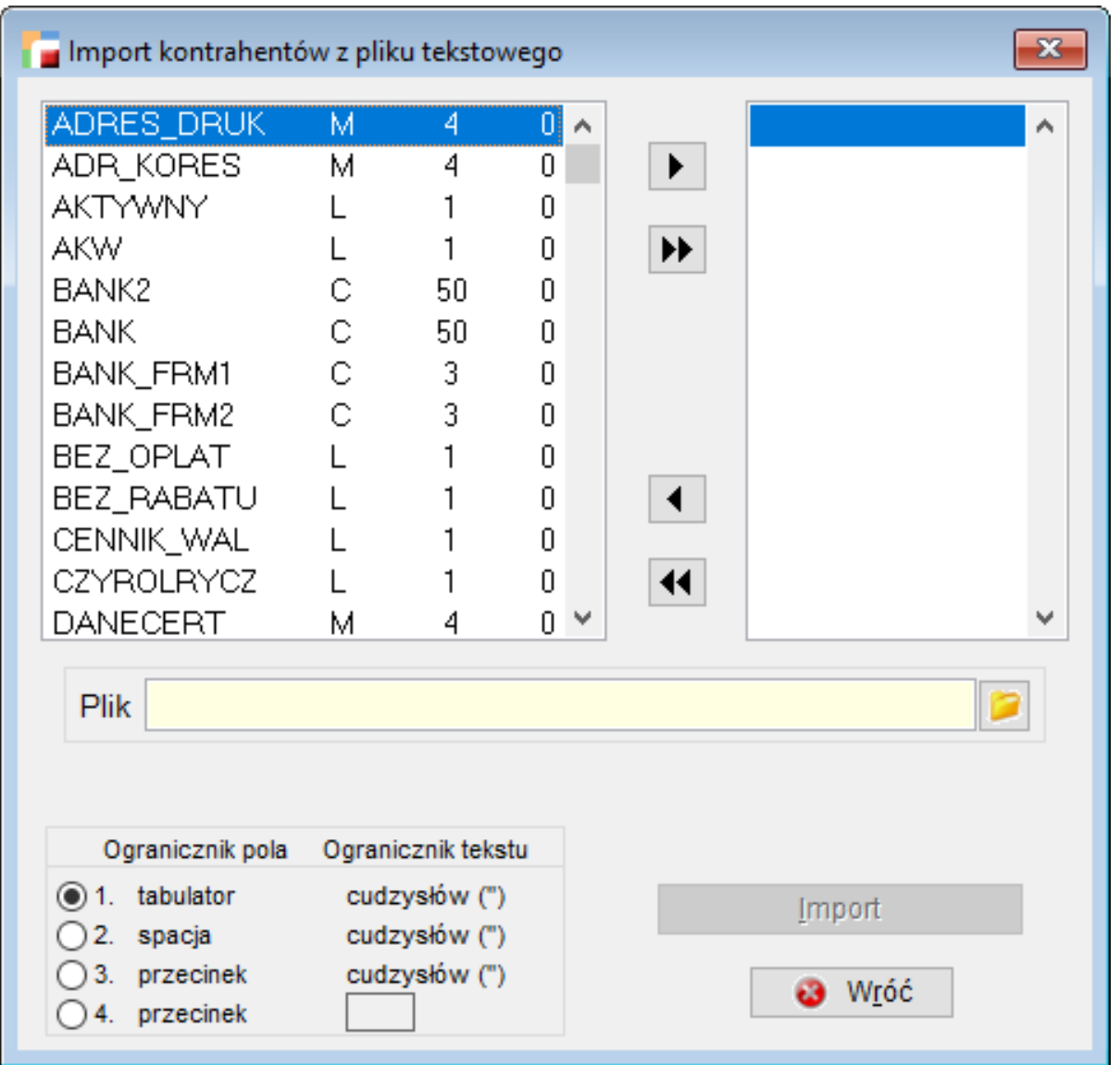

Poszczególne pola w pliku tekstowym powinny oddzielone być zgodnie z wybranym *Ogranicznikiem pola* np. przecinkami, a dane tekstowe znajdować się w podwójnych cudzysłowach – *Ogranicznik tekstu*.

**UWAGA! Plik tekstowy wykorzystywany do importu powinien być zgodny z kodowaniem Windows-1250 (ANSI). W przeciwnym razie nazwy zawierające polskie znaki zostaną nieprawidłowo zaimportowane.**

## Przykład:

```
"K00006","P.P.H.U Polas s.c.","POLAS",
"K00004", "PPH LEMUR S.A.", "LEMUR",
"K00002", "UNIC SP. Z O.O.", "UNIC",
```
Użytkownik sam decyduje, jakie dane o kontrahentach będą importowane do systemu. Tabela po lewej stronie okna dialogowego zawiera listę pól tabeli **KONTRAH** wraz z ich typami oraz długościami. Tabela po prawej – pola wybrane przez Użytkownika. Przyciski między nimi służą do przenoszenia podświetlonych pól pomiędzy tabelami, a pole *Plik* wraz ze znajdującym się obok przyciskiem do wskazywania pliku tekstowego, w którym znajdują się dane do importu.

## **UWAGA! Pola powinny być wybierane w kolejności występowania w pliku tekstowym.**

Aby import się powiódł, niezbędne są następujące pola:

- **symbol\_ktr**  symbol kontrahenta,
- **skrot\_ktr**  skrót nazwy kontrahenta,
- **firmaosoba** określa czy dany kontrahent jest firmą (1), czy osobą fizyczną (2),
- kateg ktr kategoria kontrahenta.

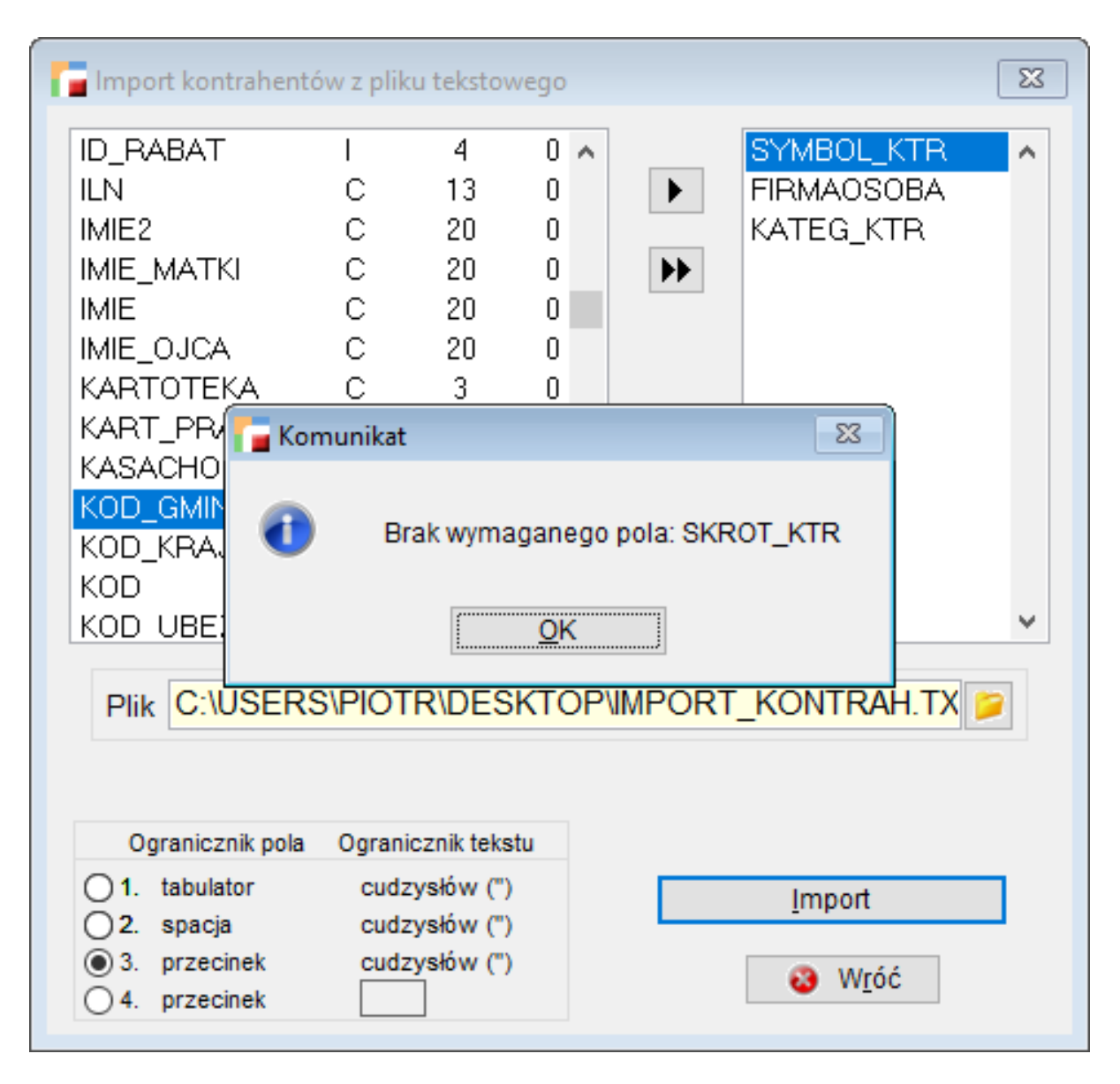

Jeżeli wybrane zostały pola będące kluczami obcymi relacji z innymi tabelami (np. SYMBOL FPL - tabela FORMY PL), również te tabele zostaną uzupełnione pozycjami o symbolach znalezionych w pliku tekstowym. Nazwy i ewentualne dodatkowe informacje pozostaną puste i powinny zostać uzupełnione przez Użytkownika.

## **Opis pól tabeli KONTRAH:**

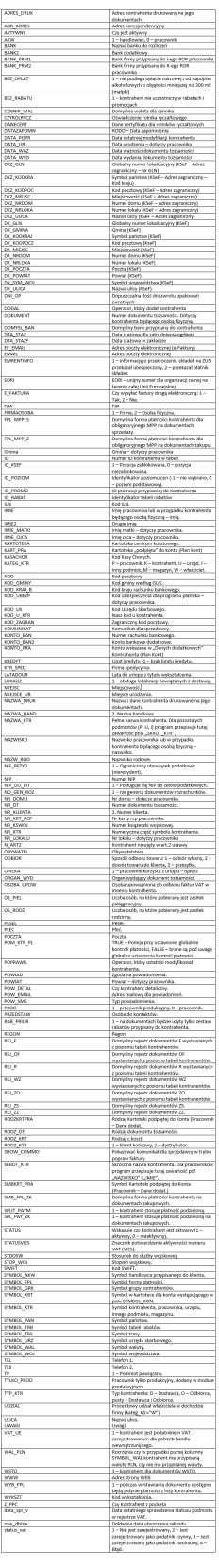